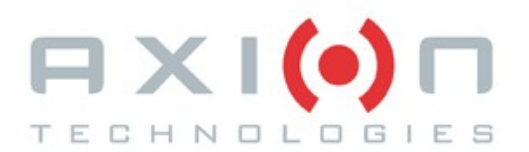

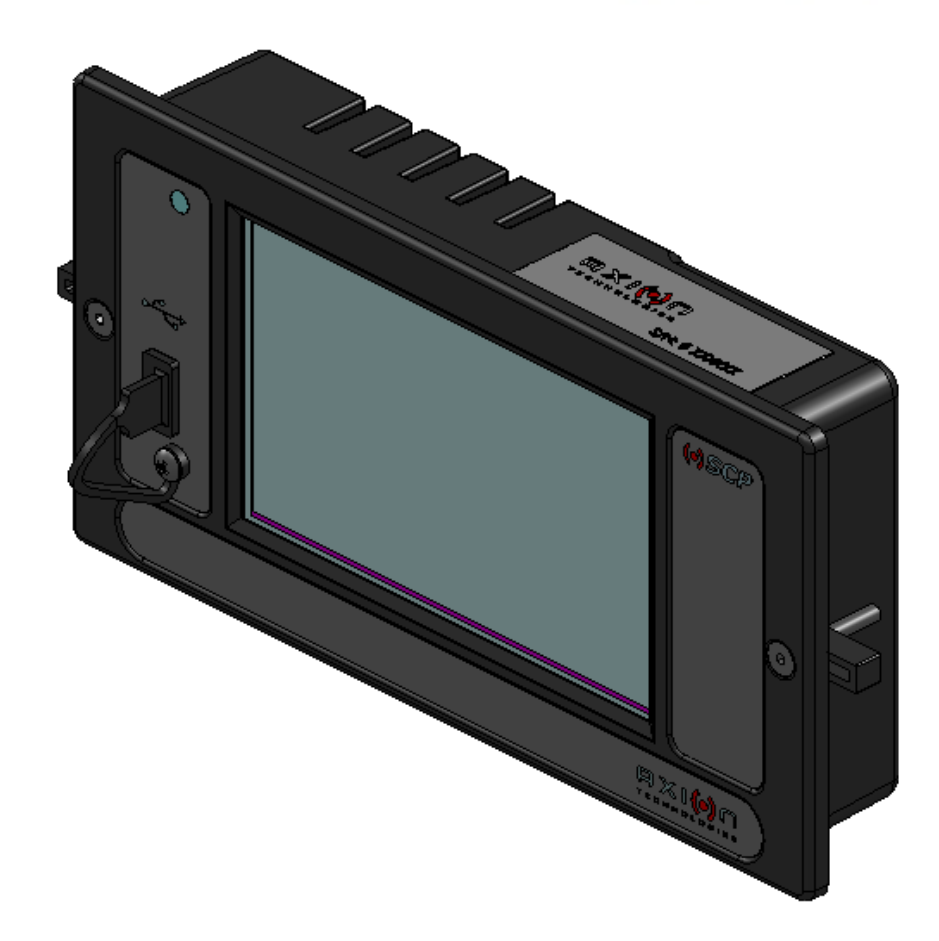

# **9000485 et 900485-W PCOS**

## **POSTE DE COMMANDE DE <sup>L</sup>'OPÉRATEUR DE SYSTÈME**

# **MANUEL DE PIÈCES**

**N <sup>o</sup>de réf. Axion : 3042011 ( Révision -- )**

**Passenger Information System for Mass Transit Applications Système d'information aux passagers pour le transport en commun** **Système d'afficheurs électroniques d'autobus**

## **9000485 et 900485-W PCOS**

**POSTE DE COMMANDE DE <sup>L</sup>'OPÉRATEUR DE SYSTÈME**

# **MANUEL DE PIÈCES**

**N o de référence Axion : 3042011 ( Révision -- )**

**2014**

L'information contenue dans le présent document peut être modifiée sans préavis. Le présent manuel ne peut être reproduit ou transmis, en tout ou en partie, par tout moyen électronique ou mécanique et pour quelque raison que ce soit, sans l'autorisation expresse ou écrite de :

> **© 2014 Technologies Axion Ltée Publications techniques et Formation Tous droits réservés**

#### **IMPRIMÉ AU CANADA**

## INFORMATION SUR LES MODIFICATIONS AU MANUEL L'équipe TECHNOLOGIES AXION s'efforce continuellement de demeurer à la fine pointe de la technologie de l'électronique en améliorant ses circuits ou composantes électroniques ou tout simplement en créant de nouveaux appareils. En raison des délais d'impression ou de livraison, il nous est parfois impossible d'incorporer immédiatement ces modifications dans nos manuels imprimés. Nous vous prions de nous informer de toute erreur ou omission à nos publications. Nous prions aussi nos clients de prendre contact avec nos services du marketing concernant leurs besoins de publications ou afin de nous faire parvenir leurs suggestions de modifications. Technologies Axion Ltée 151, rue du Parc-de-l'Innovation La Pocatière, Québec, Canada, GOR 1Z0 Tél. : (418) 856-1454

www.axiontech.ca

## **Liste des révisions**

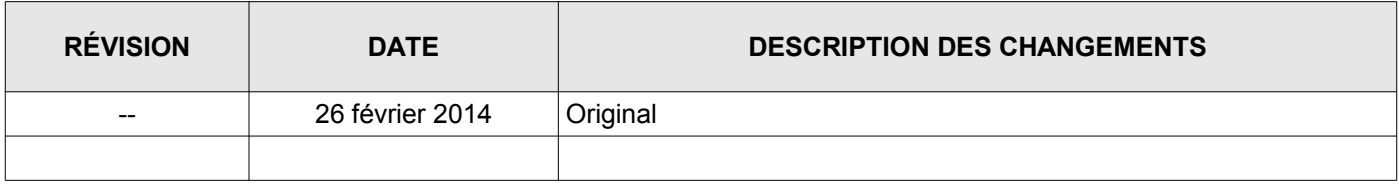

## Table des matières

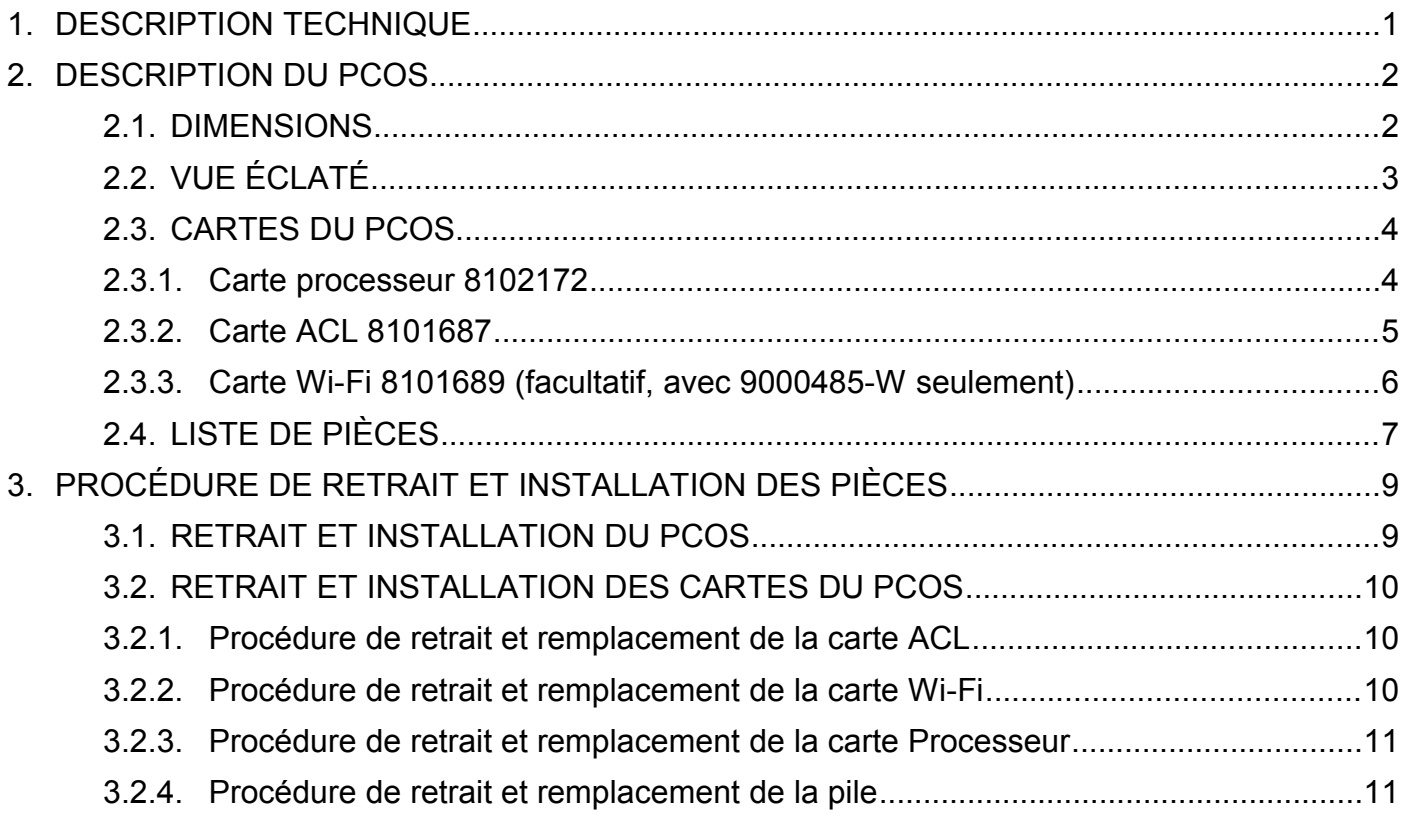

## **1. DESCRIPTION TECHNIQUE**

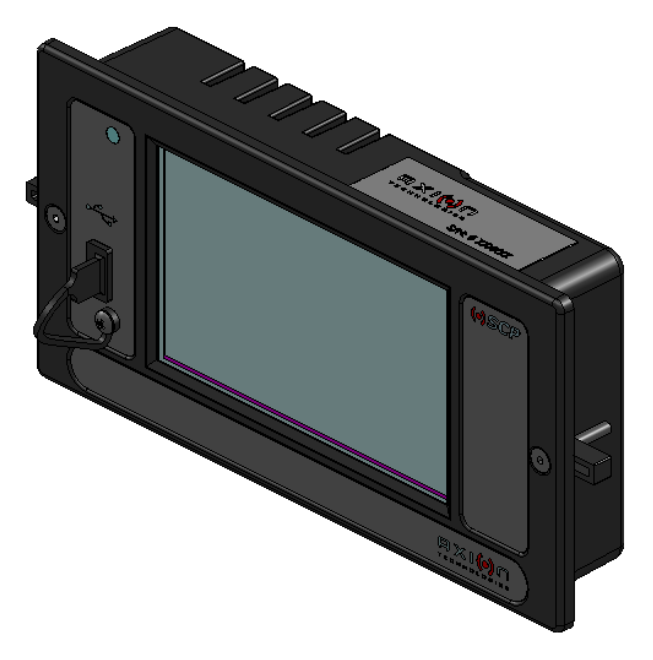

#### FONCTIONS

- $\Rightarrow$  Contrôle tous les afficheurs du véhicule
- $\Rightarrow$  Gestion des messages d'intérêt public
- $\Rightarrow$  Messages sélectionnés par numéro de la destination
- $\Rightarrow$  Transfert de la base de données (par USB, Ethernet) (ou facultatif, par Wi-Fi)
- ➾ Affichage sur l'écran témoin des messages et autodiagnostics présentés à l'afficheur
- $\Rightarrow$  Transmission aux afficheurs de messages de test des DEL
- $\Rightarrow$  Compatible avec RS-232, J1708
- $\Rightarrow$  Compatible avec les consoles de commande d'Axion
- $\Rightarrow$  Plus grande capacité de mémoire permettant de plus grosses base de données
- $\Rightarrow$  Autres options :
	- Multiple fonctions distinctes : chargement de fauteuil roulant, urgence, cédez
	- Sélection de parcours automatique
		- Délai d'arrêt du système

#### CARACTÉRISTIQUES GÉNÉRALES

- $\Rightarrow$  Gestion d'afficheurs : Jusqu'à 9 par véhicule
- $\Rightarrow$  Affichage : 5 po en TFT | Fonction tactile | 800 x 480)
- ➾ Boîtier : ABS, noir
- ⇒ Plage des tensions : 10 36 Vcc, tension nominale de 12 ou 24 Vcc<br>
⇒ Consommation : 0.5 A (Nom. @ 24Vcc)
- $\Rightarrow$  Consommation : 0,5 A (Nom. @ 24Vcc)
- 
- ⇒ Connecteur Éthernet RJ-45<br>⇒ Connecteur d'antenne SMA. r ➾ Connecteur d'antenne *SMA*, polarité inverse

#### CARACTÉRISTIQUES MÉCANIQUES

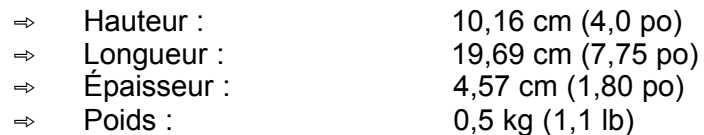

## **2. DESCRIPTION DU PCOS**

### **2.1. DIMENSIONS**

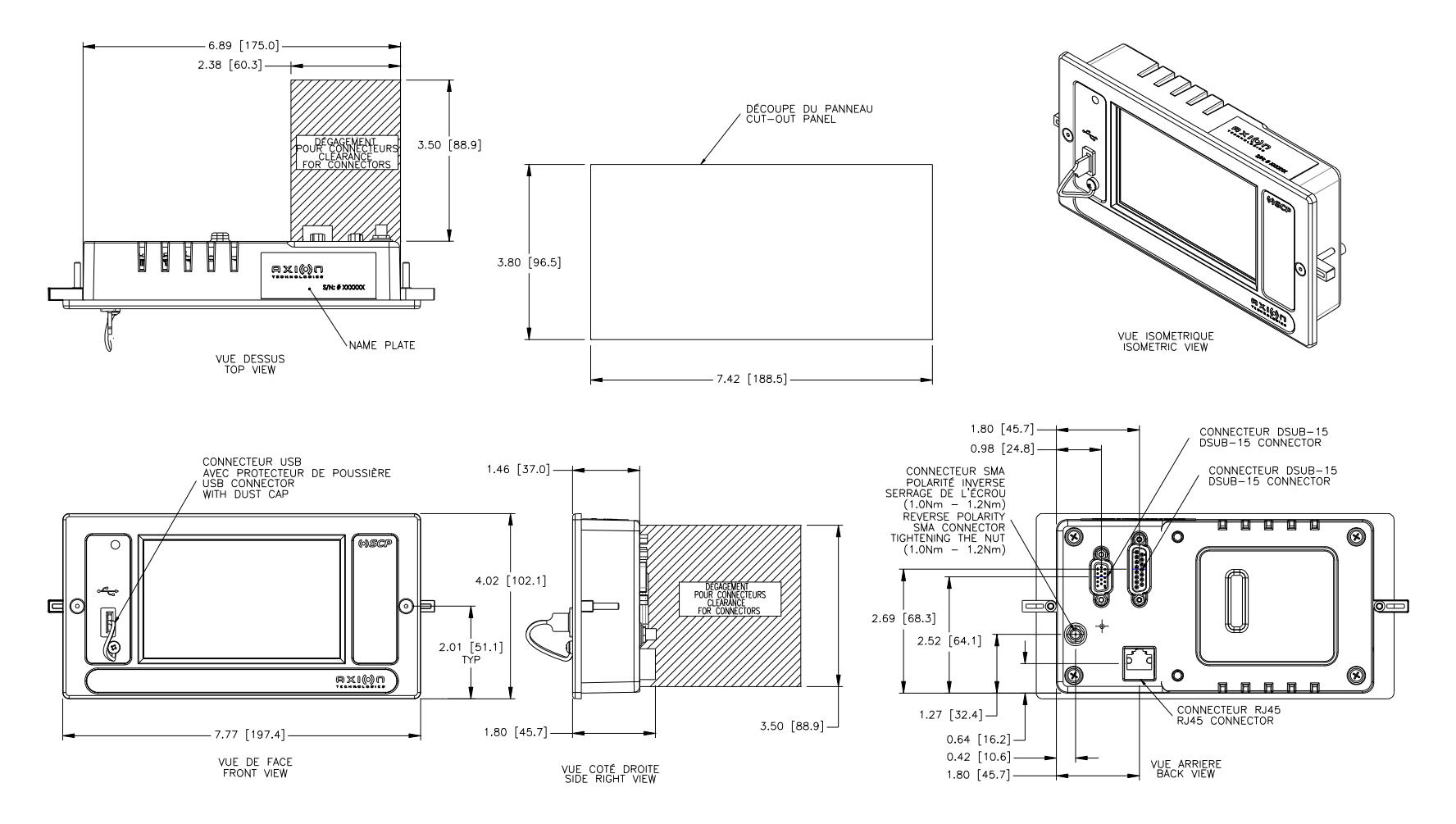

## **2.2. VUE ÉCLATÉ**

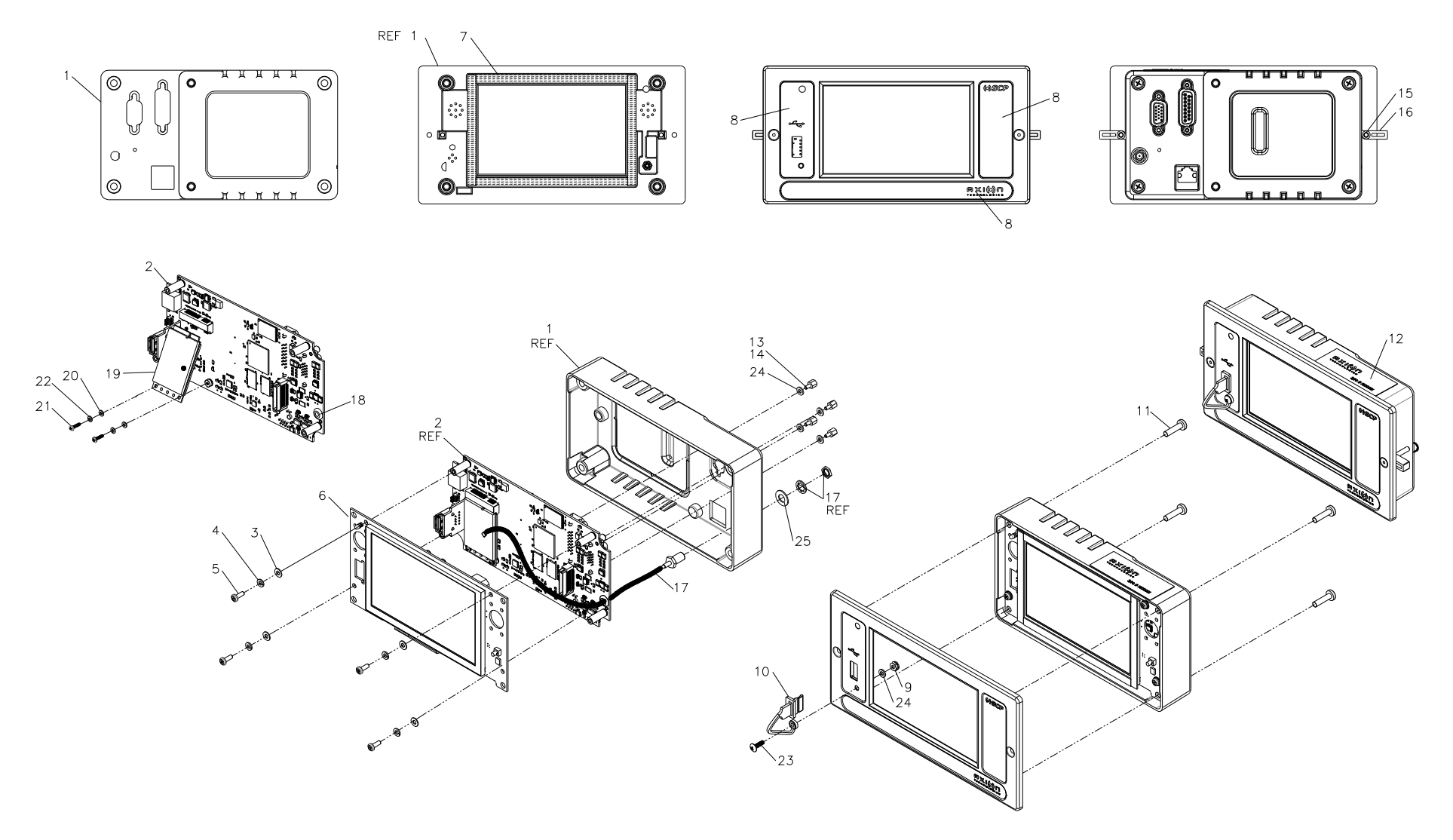

o DE PRODUIT : 9000485 et 900485-W

- **2.3. CARTES DU PCOS**
	- **2.3.1. Carte processeur 8102172**

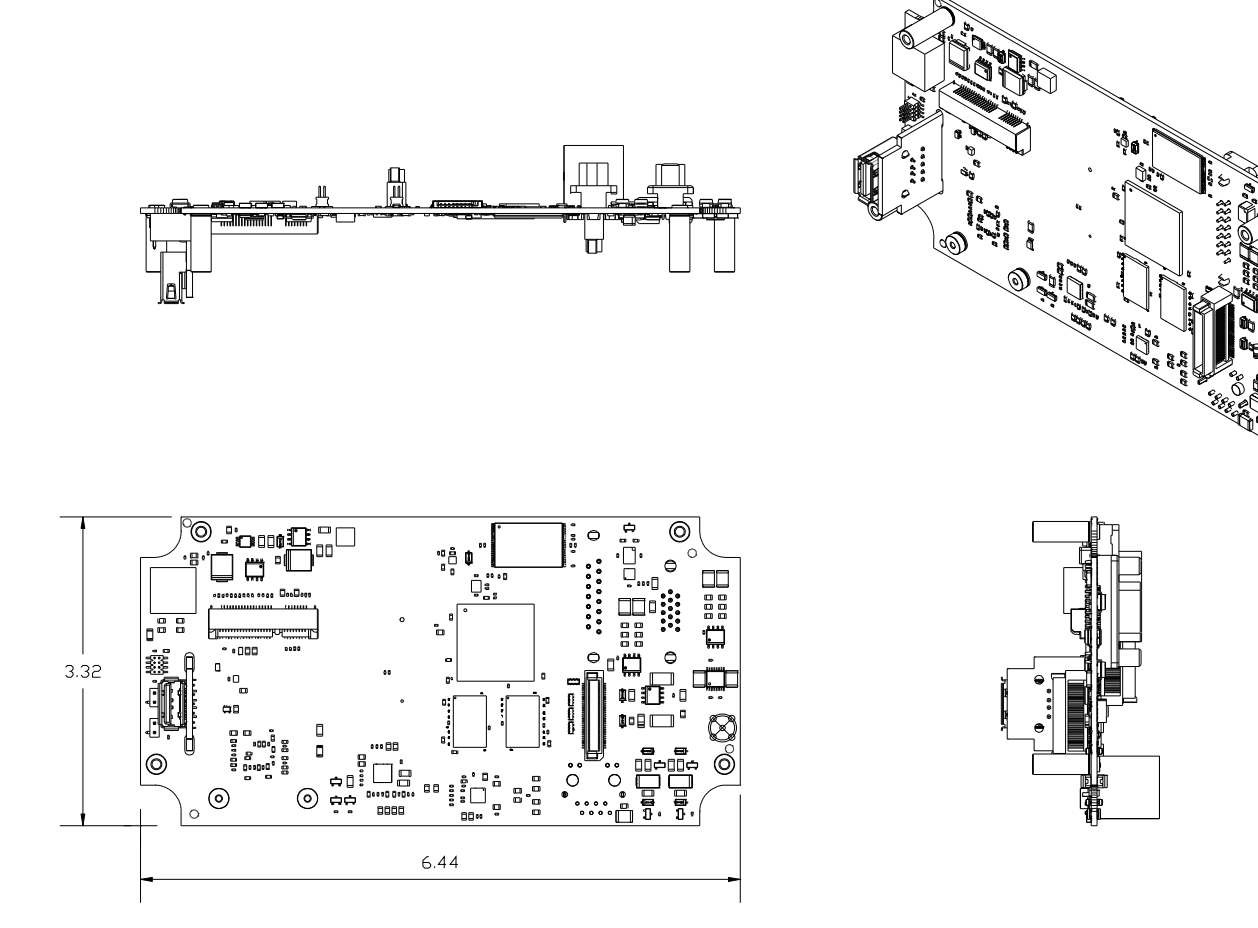

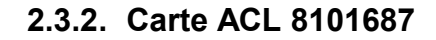

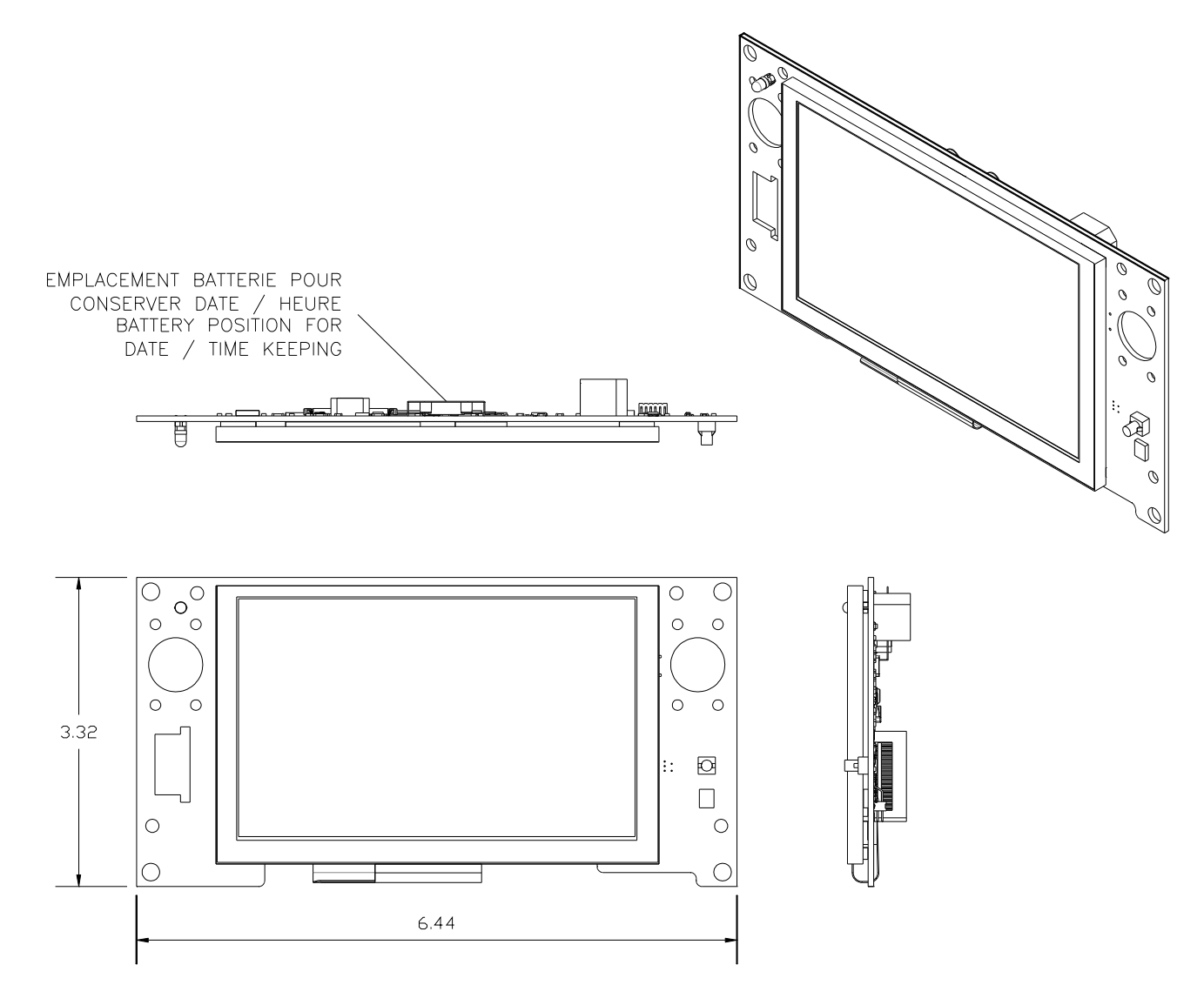

#### **2.3.3. Carte Wi-Fi 8101689 (facultatif, avec 9000485-W seulement)**

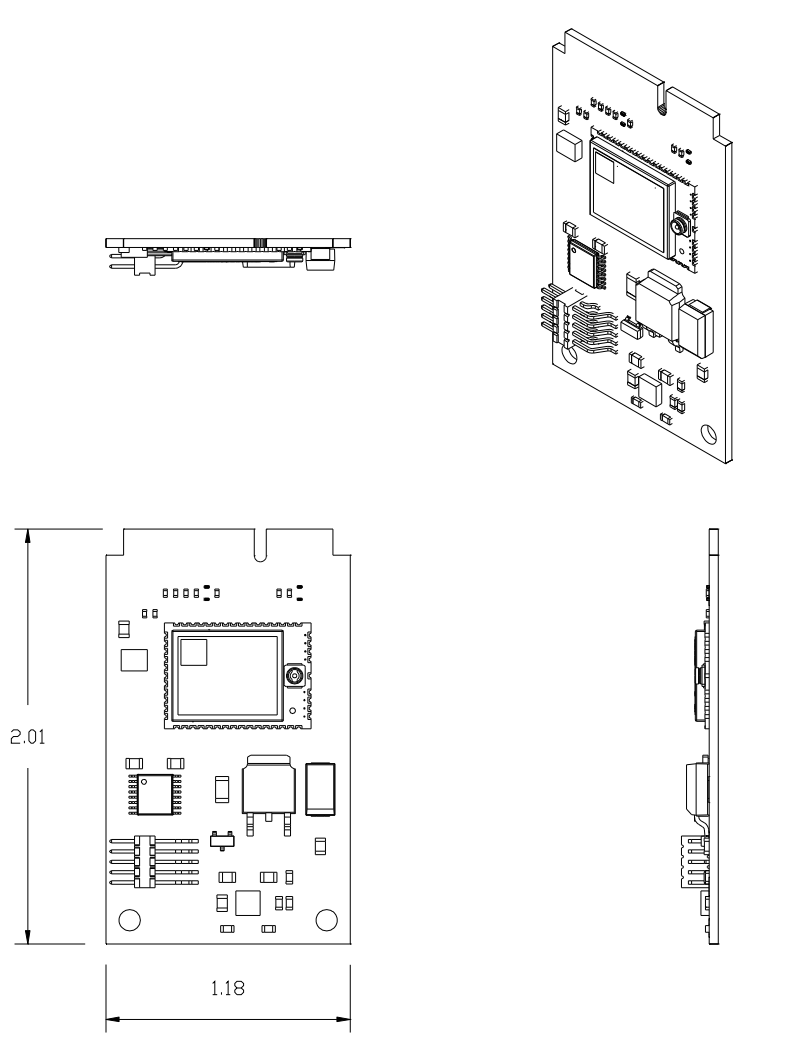

## **2.4. LISTE DE PIÈCES**

**NOTE**

#### **Les numéros de bulle suivants correspondent à des articles supplantés ou non disponibles pour la carte n° 900485 : 17, 18, 19, 20, 21 et 22.**

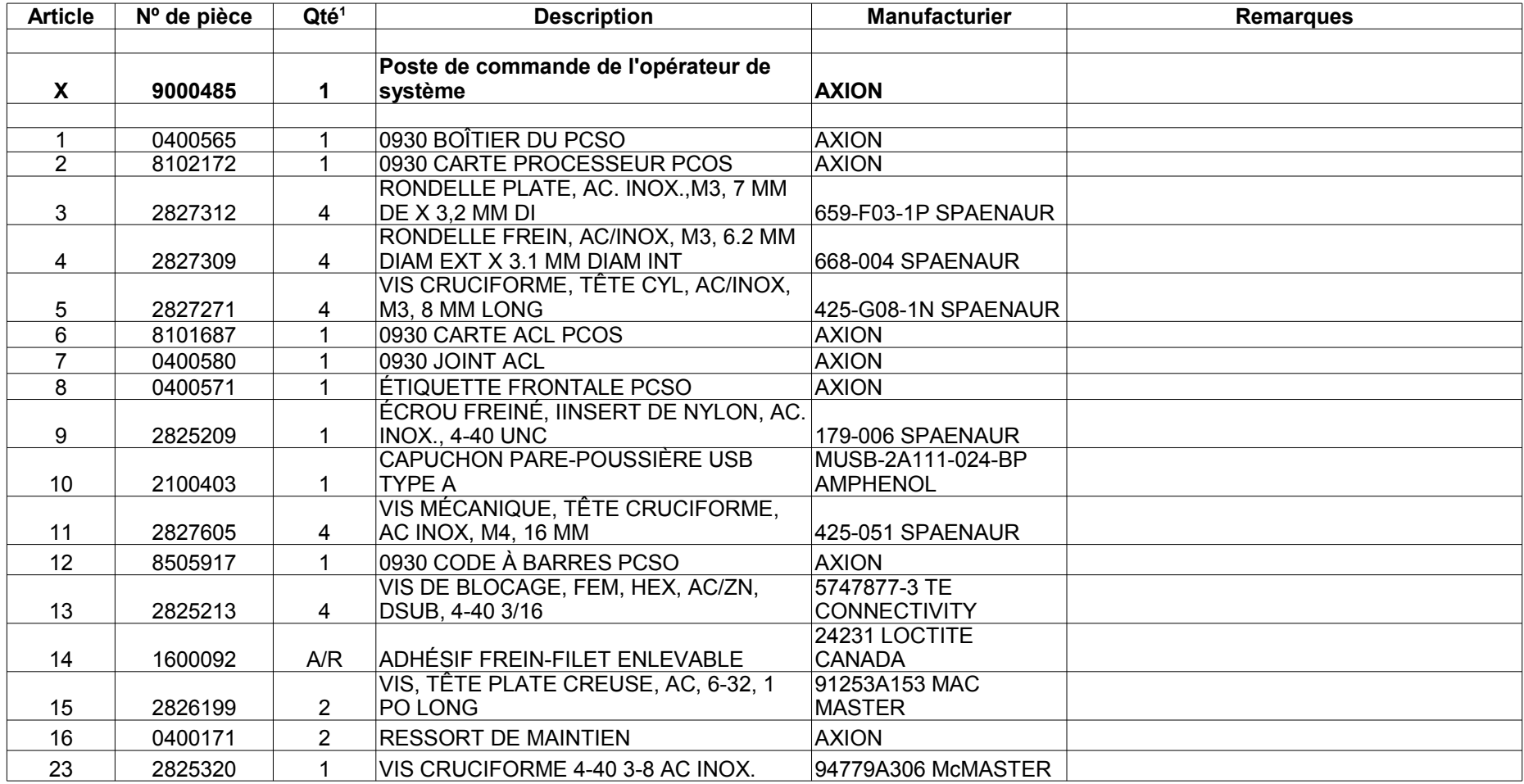

#### © TECHNOLOGIES AXION LTÉE N

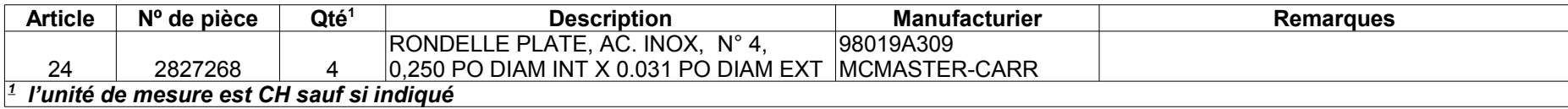

## **Articles spécifiques à la console 9000485-W seulement**

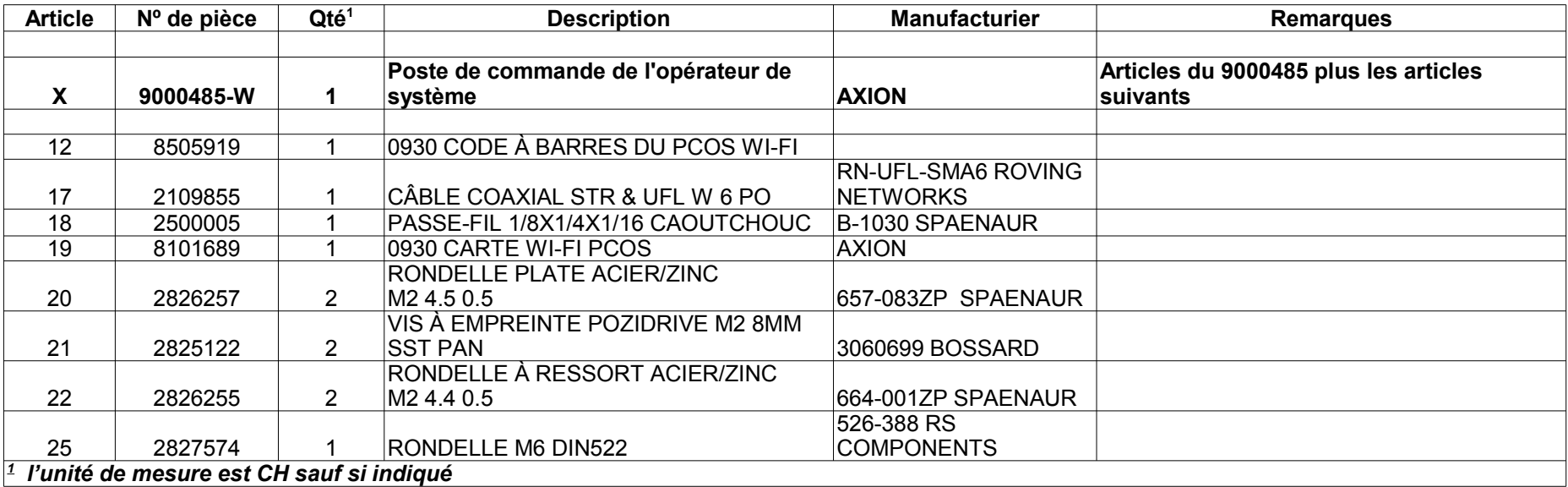

## **3. PROCÉDURE DE RETRAIT ET INSTALLATION DES PIÈCES**

## **3.1. RETRAIT ET INSTALLATION DU PCOS**

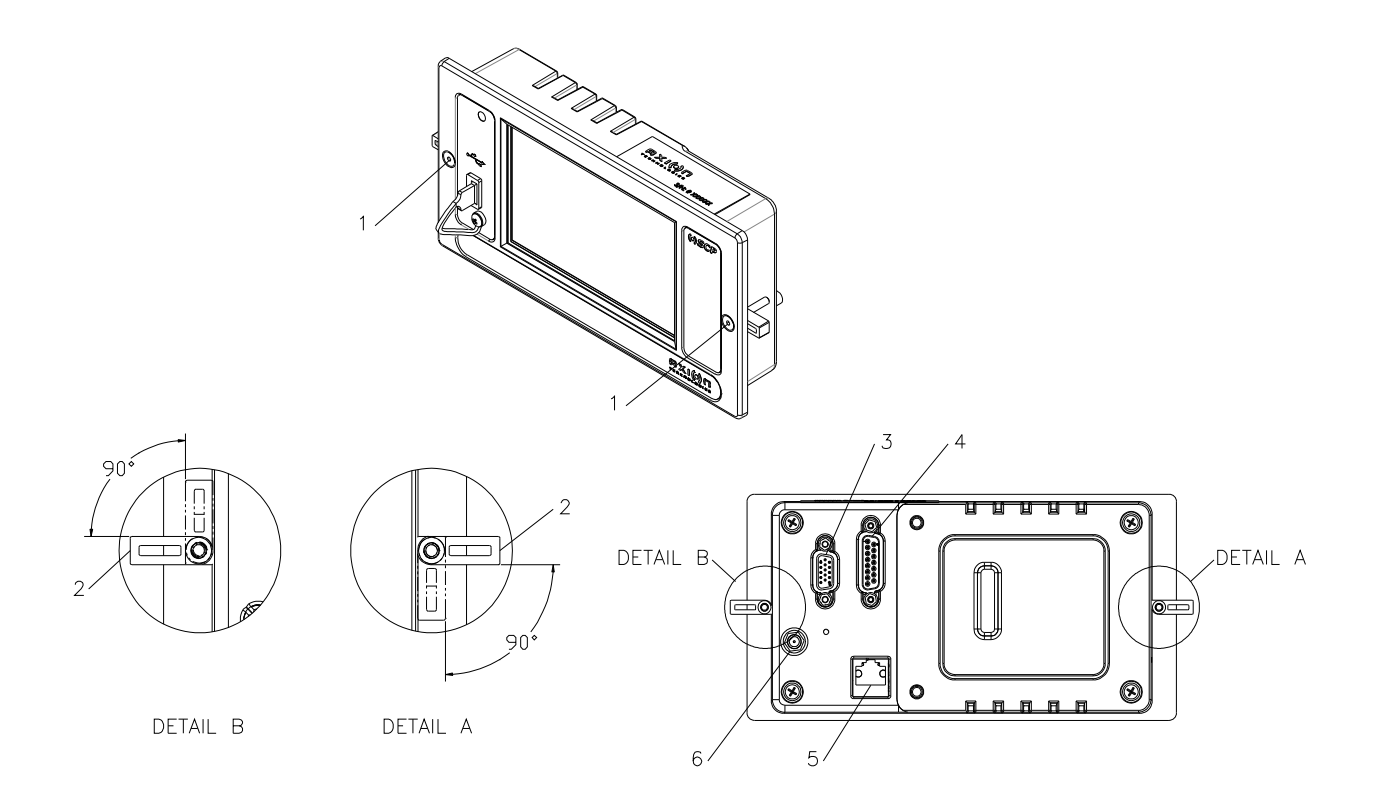

#### **Procédure :**

- Desserrer les vis (1) pour basculer de 90º les écrous de plastique (2).
- Retirer complètement la console du tableau de bord.
- Débrancher les connecteurs (3, 4, 5, 6) de l'arrière de la console.
- Inverser la procédure pour le remplacement de la console.

### **3.2. RETRAIT ET INSTALLATION DES CARTES DU PCOS**

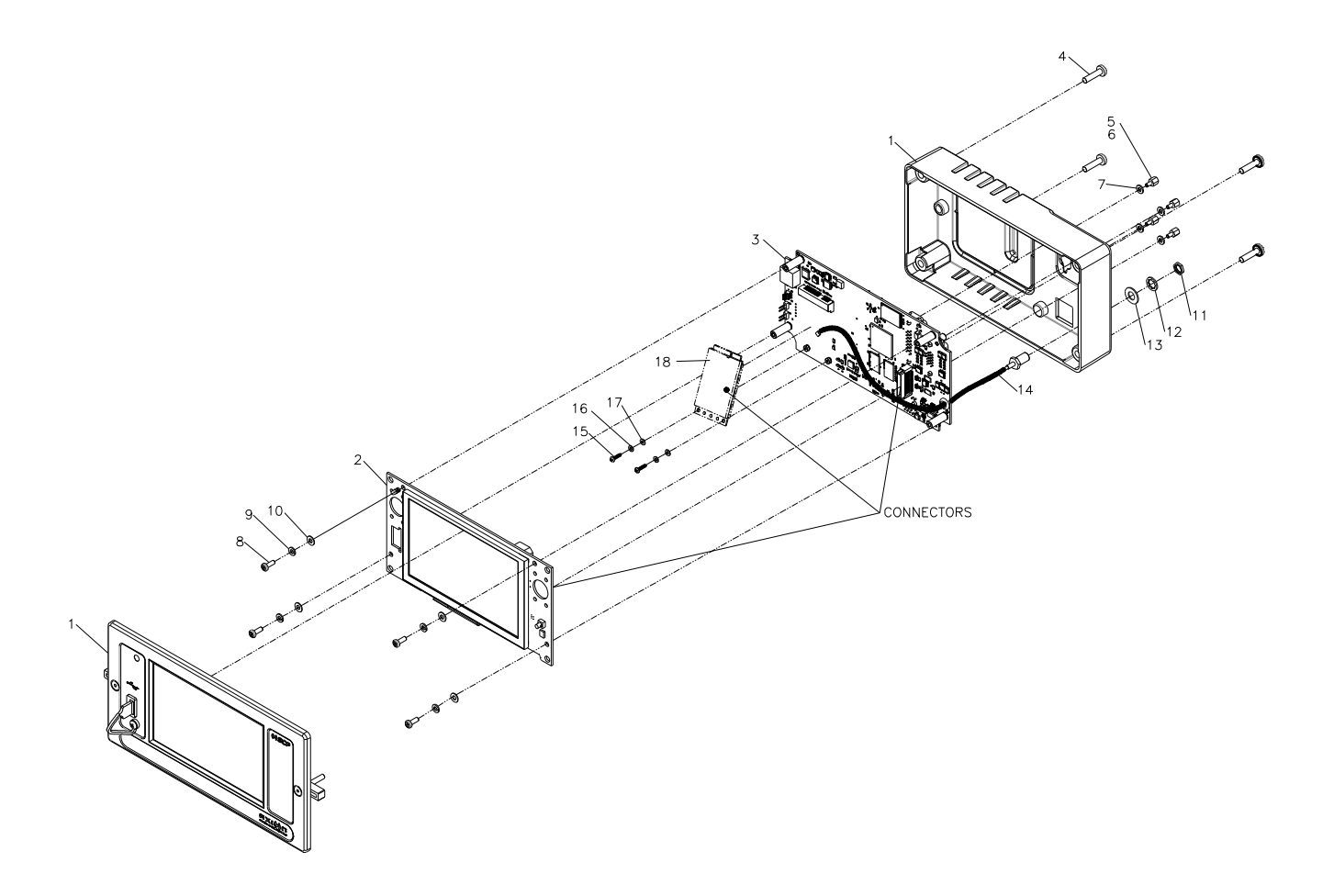

#### **3.2.1. Procédure de retrait et remplacement de la carte ACL**

- $\cdot$  Retirer quatre vis (4).
- Soulever le dessus du boîtier (1).
- Retirer quatre vis (8) et rondelles (9, 10).
- Déconnecter la carte ACL (2) de la carte processeur (3).
- Inverser la procédure pour l'installation de la carte ACL.
	- Se référer au Manuel de l'utilisateur du PCOS pour recalibrer l'écran tactile.

#### **3.2.2. Procédure de retrait et remplacement de la carte Wi-Fi**

- Retirer quatre vis (4).
- Soulever le dessus du boîtier (1).
- Retirer quatre vis (8) et rondelles (9, 10).
- Déconnecter la carte ACL (2) de la carte Processeur (3).
- Retirer deux vis (15) et rondelles (16, 17).
- Débrancher la carte Wi-Fi (18) de la carte Processeur (3).
- Inverser la procédure pour l'installation de la carte Wi-Fi.
	- Se référer au Manuel de l'utilisateur du PCOS pour reconfigurer le Wi-Fi.

#### **3.2.3. Procédure de retrait et remplacement de la carte Processeur**

- Retirer quatre vis  $(4)$ .
- Soulever le dessus du boîtier (1).
- Retirer quatre vis (8) et rondelles (9, 10).
- Déconnecter la carte ACL (2) de la carte Processeur (3).
- Retirer deux vis (15) et rondelles (16, 17).
- Débrancher la carte Wi-Fi (18) de la carte Processeur (3).
- Retirer l'ensemble d'entretoise du connecteur *D-SUB* (5, 6, 7).
	- ⁻ Au moment de l'assemblage, appliquer de l'adhésif frein-filet (6) sur l'ensemble d'entretoise (5).
- Inverser la procédure pour l'installation de la carte Processeur.

#### **3.2.4. Procédure de retrait et remplacement de la pile**

- Retirer quatre vis (4).
- Soulever le dessus du boîtier (1).
- Retirer quatre vis (8) et rondelles (9, 10).
- Déconnecter la carte ACL (2) de la carte Processeur (3).
- Remplacer la pile.
- Inverser la procédure pour l'installation de la carte ACL.
- Mettre à jour la date et l'heure à l'aide du Manuel de l'utilisateur du PCOS.